# **ADESA** Simulcast

## AUDIO/VIDEO TIPS

ADESA Simulcast no longer uses Adobe Flash; plug-ins or browser configurations are no longer required.

**Problem: You have joined an ADESA Simulcast sale but are unable to view video and hear audio**

#### **Solutions:**

**Check your browser**

Google Chrome is the best browser to use for ADESA Simulcast. Ensure you have version 86 or a more recent version. **o** 

#### **Check your internet connection**

- If possible when working remote, disconnect from your company's VPN
- If possible when working from the office, connect to the internet using a mobile hotspot or phone

#### $\hat{\mathbf{x}}$  (Update : New Tah  $\overline{H}$ New Window #N  $\Diamond$   $\Re N$ New Incognito Window Downloads **Bookmarks**  $\Omega$ Zoom 100% Print.. Cast... Find...  $\mathcal{H}$ F More Tools Edit Cut Copy Paste  $\overline{\mathbf{J}}$ Settings About Google Chrome Help **Help Center** 今出 Report an Issue..

### **Contact your organization's IT support team**

• Technical information to help IT personnel configure their firewalls can be found here: https://subscriber-test.av.auctionfrontier.io/#/network-requirements

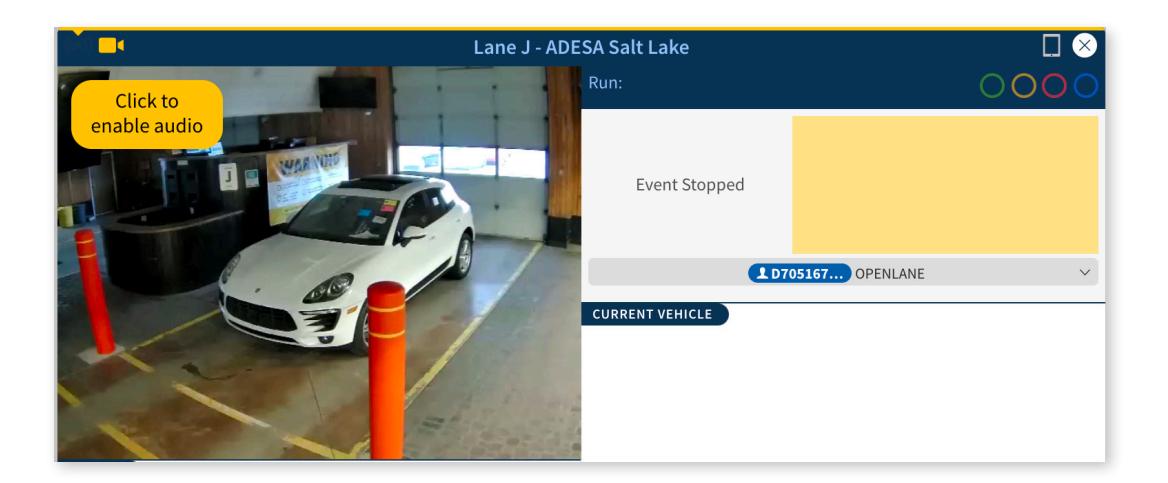

Questions? Contact Customer Connection **888-526-7326** or **CustomerConnection@ADESA.com**

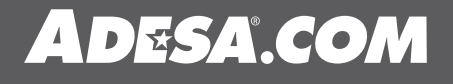